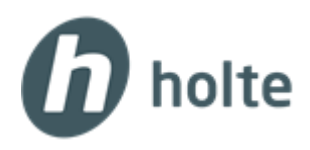

## Tilgang til lokale disker for Holte.online

## Sjekk at du har installert nyeste versjon av **VMware Horizon Client:**

**<https://download3.vmware.com/software/view/viewclients/CART19FQ4/VMware-Horizon-Client-4.10.0-11013656.dmg>**

Start **VMware Horizon Client** på skrivebordet og trykk på **Add server**.

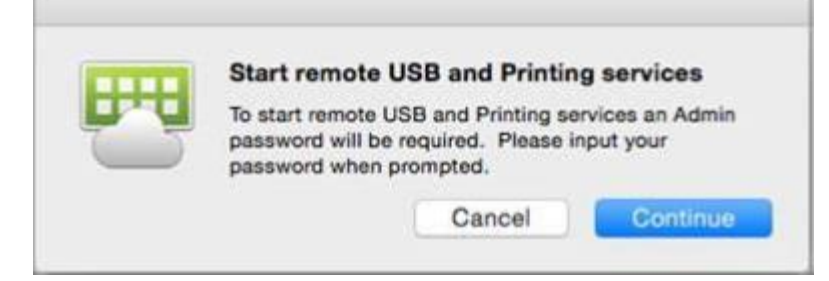

Etter å ha logget på Horizon Client trykk på **WMware Horizon Client** oppe til venstre og velg **Preferences**:

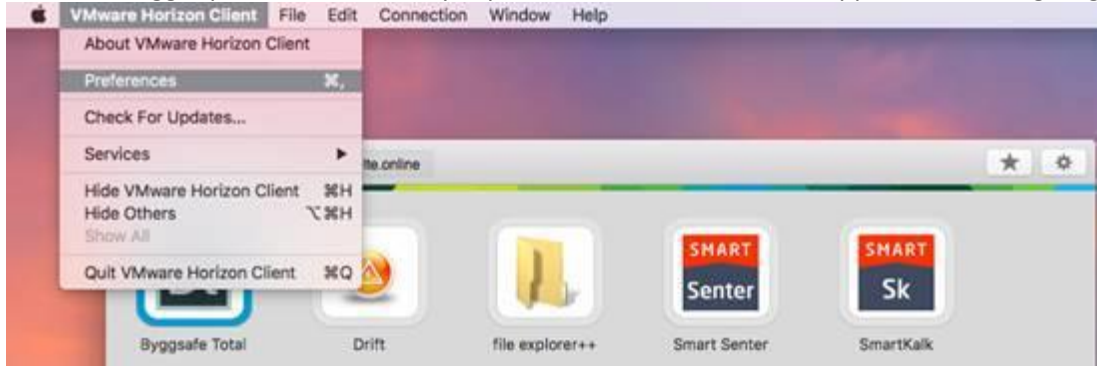

## Gå inn på fanen **Sharing** og huk av begge **Allow access** valgene:

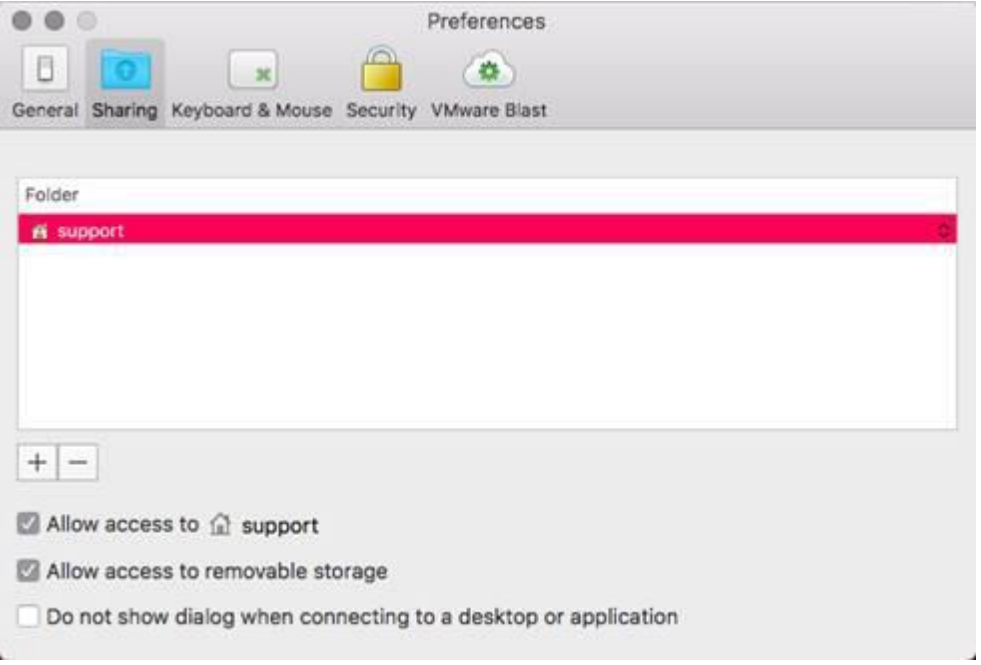